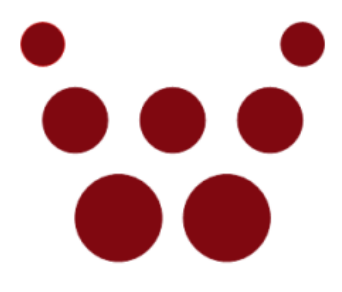

## oCamS-1CGN-U

## ROS & oCamS ROS Package

# Installation Guide

### **May 2019**

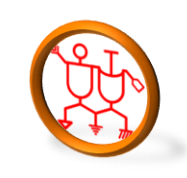

[www.withrobot.com](http://www.withrobot.com/)

Copyright(c) 2019 WITHROBOT Inc. All rights reserved.

#### **1. Linux Installation**

 Refer the following guide to install the Ubuntu 16.04 LTS version. [https://tutorials.ubuntu.com/tutorial/tutorial-install-ubuntu](https://tutorials.ubuntu.com/tutorial/tutorial-install-ubuntu-desktop?_ga=2.268754162.2070293869.1505711601-305972367.1479833539)[desktop?\\_ga=2.268754162.2070293869.1505711601-305972367.1479833539](https://tutorials.ubuntu.com/tutorial/tutorial-install-ubuntu-desktop?_ga=2.268754162.2070293869.1505711601-305972367.1479833539)

**NOTE**: This guide is for installing the Linux on a disk with a single partition. If the Windows OS needs to be installed seperately, the disk should be partitioned before. Many guides are available and can be found by using a keyword, "Windows Ubuntu Dual Booting".

### **2. ROS Installation**

 Refer the following guide to install the ROS Kinetic version. <http://wiki.ros.org/ROS/Tutorials/InstallingandConfiguringROSEnvironment>

### **3. oCamS ROS Package Installation**

Get the required libraries and install them by using the following command.

```
$ sudo apt-get install libv4l-dev libudev-dev ros-kinetic-rtabmap*Get 
the source tree from the Github and install them.
$ cd YOUR WORKING DIRECTORY (ex. $ cd ~/catkin ws/src/)
$ svn export 
https://github.com/withrobot/oCamS/trunk/Software/oCamS_ROS_Package/o
cams_1cgn
```
Build.

```
$ cd YOUR_CATKIN_WORKSPACE (ex. $ cd ~/catkin_ws/)
```
- \$ catkin make
- \$ source devel/setup.bash
- Set the virtual COM port to receive the IMU data.

\$ sudo vi /etc/udev/rules.d/99-ttyacms.rules ATTRS{idVendor}=="04b4" ATTRS{idProduct}=="00f9", MODE="0666", ENV{ID\_MM\_DEVICE\_IGNORE}="1"  $ATTRS\{idVendor\}=="04b4" ATTRS\{idProduct\}=="00f8", MODE="0666",$ ENV{ID\_MM\_DEVICE\_IGNORE}="1" \$ sudo udevadm control –reload-rules

- Change the file access privilege.
	- \$ cd YOUR\_CATKIN\_WORKSPACE/src/ocams\_1cgn/cfg

 $$$  chmod +x ./\*

#### **Execution** 4.

Use the following command to execute.  $\bullet$ 

\$ roslaunch ocams\_1cgn ocams\_ros.launch